# **Boletim Técnico**

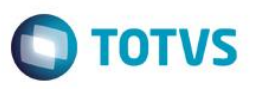

## **Pagamento de profissionais do processo seletivo – integração Protheus TBC**

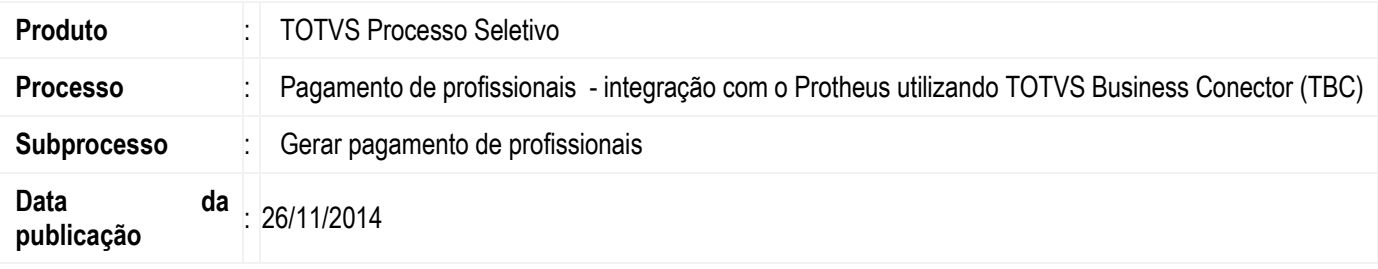

Este boletim visa demonstrar como é feita a integração RM x Protheus para pagamento de funcionários que trabalharam no processo seletivo.

### **Desenvolvimento/Procedimento**

**1.** Para que a integração ocorra com sucesso é necessário efetuar a instalação do Totvs Business Conector – TBC e configurar o WebService.

**2.** Após a instalação do TBC é necessário realizar a configuração da integração no RM.

Para isso, acesse: Menu | Integração. Em seguida acesse: Ferramentas | Configurar, informe o login e a senha para acesso ao banco e clique em "Avançar". Selecione a integração "TOTVS Processo Seletivo X SigaGPE Protheus". Execute o processo.

**3.** São requisitos essenciais para que se consiga enviar lançamentos para a folha de pagamento de um funcionário no Protheus:

- Ter integrado Centro de Custo
- Ter integrado Evento (Verba)
- Ter integrado o Funcionário.
- Ter vinculado a fórmula visual ao gatilho "Após execução do Processo" no processo de "Gerar pagamento de Profissionais"
- Integração de Centro de Custo: Será necessário que o Protheus envie para o RM o Centro de Custo que será utilizado na integração.
- Importante: A máscara de centro de Custo utilizada no Protheus deverá ter o mesmo formato no RM.
- Integração de Eventos (Verbas): Será necessário efetuar também a integração de verbas do Protheus para o cadastro de Eventos do RM.
- Integração de Funcionário: O funcionário a ser utilizado no Processo Seletivo deverá ter sido integrado do Protheus para o RM.
- Vincular fórmula visual ao gatilho "Após execução do Processo": Localizar a fórmula visual, importar no RM e vincular ao Processo de "Gerar pagamento de Profissionais".

**4.** Ao efetuar as integrações acima, vincule o profissional ao Processo Seletivo, execute o processo de "Gerar pagamento de Profissionais". Este é a única situação em que o RM envia dados ao Protheus. Nas demais situações(Centro de Custo, Eventos e Funcionários) o fluxo é sempre do Protheus para o RM.

 $\bullet$ 

Este documento é de propriedade da TOTVS. Todos os direitos reservados.

 $\bullet$ 

Este

## **Boletim Técnico**

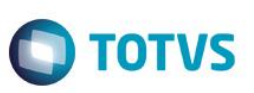

**5.** Será possível efetuar o acompanhamento da fila de mensagens enviadas do Protheus->RM e do RM->Protheus. Para isso, acesse: Menu | Integração. Em seguida acesse: Integração | Mensagem única | Fila de Mensagem única.

Clique em Anexo | Informação de Execução da Mensagem

#### **Importante**

 É necessário realizar a importação da fórmula visual para o RM. A fórmula encontra-se disponível no seguinte caminho: ...\totvs\CorporeRM\\_ImpExp\Sugeridos . Nome do arquivo: EDUPS0001-MonthlyPayroll - Formula Visual.TotvsWF

 $\overline{\bullet}$